# **Next IE update divorced from Win-**

### **dows:**

#### **(http://techrepublic.com.com/5100-22\_11-5578815. html?tag=nl.e019)**

SAN FRANCISCO--Reversing a longstanding Microsoft policy, Bill Gates said Tuesday that the company will ship an update to its browser separately from the next major version of Windows.

A beta, or test, version of Internet Explorer 7 will debut this summer (...). The company had said that it would not ship a new IE version before the next major update to Windows, code-named Longhorn, arrives next year.

In announcing the plan, Gates acknowledged something that many outside the company had been arguing for some time- that the browser itself has become a security risk.

"Browsing is definitely a point of vulnerability," Gates said. The new browser version will work on machines running on Windows XP Service Pack 2, a security-focused update to the operating system that the company launched last summer, Gates said.

(...) Microsoft has not determined how or when the final version of IE 7 will ship, but that it is planned ahead of Longhorn. (...) "We'll be updating Windows on a regular basis," he said. "How the browser gets packaged--whether it's with a service pack--has not been nailed down. There is going to be a Service Pack 3 (of Windows XP). That's not a surprise. How that relates to (IE 7's release), we haven't figured out yet." As recently as August, Microsoft said that no new stand-alone version was planned before Longhorn, and the company reiterated back then that its plan was to make new IE features available with major Windows releases. "At this time, there are no plans to release a new stand-alone version of IE," a Microsoft representative said.

Analysts attributed Microsoft's change of heart to the progress of the Mozilla Foundation's Firefox browser, which has made incremental but steady market share gains against IE in recent months. In a survey conducted late last year, Firefox nudged IE below the 90 percent mark for the first time since the height of the browser wars in the 1990s. (...)

Nash would not say whether Microsoft hopes to stem defections or gain back share lost to Firefox.

Bitten by bugs Microsoft's decision to announce plans for IE 7 at a security conference was no coincidence. IE 6's security reputation has suffered over the years, dogged by a long string of security bugs, phishing schemes and patches. (...)

# **Computer Courses**

Small classses and friendly atmosphere

- •Introduction to Windows 98/ XP and Internet / E-Mail
- •Microsoft Word 2000
- •Microsoft Excel 2000
- •Powerpoint 2000
- •Access 2000
- •Web Page Design( HTML)

## **SeniorsLink Computer Cources**

(For those 60 and over)

- •Introduction to Windows 98/ XP WordPad, Internet and E-Mail
- •Advanced Computer Cource

# **Computer Workshops and Seminars**

Short practical introductory courses to a variety of current interests in a computer environment. A knowledge of WINDOWS O/S & Internet is required

- •How to buy a computer
- •How to surf the net effectively
- •How to organize the computer folders, directories, toolbars, etc.
- •How to protect a computer from Internet intruders
- •How to build a simple web page
- •How to organize and print pictures on the computer
- •Banking on the Internet

The courses, seminars and workshops will also be given in French should there be sufficient demand.

We are always open to suggestions on topics to cover in additional workshops. Please do not hesitate to contact the centre, should you have any questions, suggestions or comments.

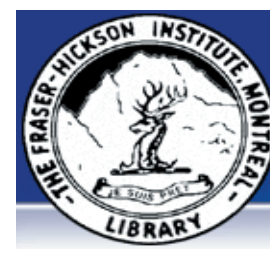

#### **The Fraser-Hickson Library Computer Centre Newsletter**

4855 Kensington at Somerled Ave. in N.D.G.  $\frac{1}{2}$ Telephone 489-5301 ext. 203 e-mail: info@fhcompucentre.com www.fhcompucentre.com

### **Monday, Febrary 21st 2005**

**Hours**: Thursday: 12:00pm-7:30pm Monday: 12:00pm- 7:30pm Friday: 12:00pm– 6:00pm Tuesday: 12:00pm-7:30pm Saturday: 1:00pm – 4:30pm Wednesday: Closed Sunday: Closed

Computer Rental \$2.50 hr or 5 hr card for \$ 10.00

Anyone may use the computer centre for work, research or recreational use.

### **Computer Rental Area**

Six computer workstations with high speed Internet Laser Color & Black & White Printer Scanner with PhotoShop Editing

#### **Software available includes**

Microsoft Office 2000 (Word, Excel, PowerPoint, Access) Microsoft Publisher 2000 Corel Suite & WordPerfect Internet Explorer, Mozilla & Netscape Navigator MSN Messenger & Yahoo Messenger

#### **Books about computers**

Computer languages Software & Hardware Operating Systems Howto & Getting started Litterature

**This newsletter is published bi-weekly and distributed at no charge to the patrons of the Fraser-Hickson Library. It is also available electronically online at www.fhcompucentre.com/computerNewsletters.shtml**

**Created and published by Ina Angelidou (486-6551) computer support in-home at ina@inabydesign.com** 

### **NEW! PhotoShop Tips: Avoid color shifts when converting RGB to CMYK (Photoshop 7/CS):**

A precautionary step you can take to avoid significant color shifts when converting images from RGB to CMYK is, while working in RGB mode, to set your Proof Setup to Working CMYK. You can do so by choosing View > Proof Setup > Working CMYK. This allows you to work in RGB mode, while seeing the CMYK interpretation of your document onscreen.

# **Changing the default Date field format (Word 2000)**

Word comes equipped with a collection of field codes you can use to automatically generate document information. One of the most commonly used Word fields is the Date field, which generates today's date. The quickest way to insert a Date field in your document is by selecting Insert | Date And Time from the menu bar. In the Date And Time dialog box's Available Formats list, choose the date format you'd like Word to use, and then click OK to insert the field in your document. However, other Word features that employ the Date field, such as AutoText and the Field dialog box, don't make it so easy to choose the date format you'd like them to use. When you don't specify a date format,

Word uses the default date format, which might not be what you want. If you find that you use the same date format in most of your documents, you can change the default date format to increase your documents' consistency. You can easily do so the next time you insert a date field. Simply select Insert | Date

And Time from the menu bar, select the format you'd like to use as the default, and then click Default. When Word asks whether you'd like to set the default format to the setting you chose, click Yes. Finally, click OK to insert your date field using the new default setting.

### **A Minder is a terrible thing to waste**

(http://www.itbusiness.ca/index.asp?theaction=61&sid=5802 3)

They might just be the tastiest-looking computers I've ever seen.

**Office 2000 Tips & Tricks:** sors that are designed to work in pairs. He showed two larger dows performs an event that has a sound file attached to it. Mik Lemming, principle scientist at HP Labs in Palo Alto, Calif., says they'll be about the size of M&Ms, and if they were manufactured in colours other than blue and grey, you could almost mistake them for those melt-in-your-mouth candies. But they're not M&Ms, they're "Minders," concept devices that could not only change the way we use technology but how we view the relationship between man and machine. Minders, as Lemming described them, are small wireless sensors that are designed to work in pairs. He showed two larger prototypes, about the size of snow globes, to demonstrate. When they sit next to each other, Minders don't do anything. When he picks one up and walks far enough away, though, they both start to light up. Not exactly a breakthrough technology -- it reminded me of electronic keychains that make noises in response to clapping when we misplace them. Minders, however, would be much more sophisticated in how they relate to one another. A Minder would not only take notice when separated from its mate, but also when its mate is affected by a change in temperature, orientation (if it was turned upside down, for example) or other forms of movement. HP is imagining a world where we litter our homes, our offices and even our clothes with Minders, which would be always-on devices that last a long time, possibly up to a year or more. "You'll be able to buy them in packs of 100 at Wal-Mart," Lemming said. Once deployed, we would use the sensors to self-monitor our own activities.

Alzheimer's patients, for example, would live with the devices long enough that they come to recognize certain patterns. Minders could learn, for example, how long the patient usually spends in bed, how often he or she goes to the bathroom or eats. When these patterns are disrupted for some reason -- the patients gets up and starts wandering in the night, turns on the stove for no reason or falls down in the bathroom -- the Minders in other parts of the house would sense the change. They would then alert a caregiver who lives in the house but who might be sleeping. The caregiver could then check in on the patient, and perhaps prevent something terrible from happening.(...)

# **Hints & Tips (WinXP):**

**Taking advantage of the new Windows XP sound scheme**

Windows XP comes complete with a cool, new sound scheme, but for some reason, it isn't loaded by default. To apply the new sound scheme to your Windows XP operations, open the Control Panel and then double-click on the Sounds And Audio Devices icon. Then, in the Sounds And Audio Devices Properties dialog box, select the Sounds tab. From the Sound Scheme dropdown list, select Windows Default. Windows then asks whether you want to save the previous scheme, which is a silly question, since no scheme was previously loaded. Click No, and then click OK to exit the dialog box.

You'll hear your newly applied sound scheme the next time Win-

# **Advanced Hints & Tips (WinXP)**

#### **Track down non-operating system services:**

When you're troubleshooting a problem in Windows XP, it can be useful to know which services are running. While most of the services running on a Windows XP system relate to the operating system, this is not the case for all of them.

You can use the Services tool, which you can launch via Control Panel's Administrative Tools, to view the running services. But if you use this tool, you must be able to recognize which services relate to the operating system and which do not.

However, there's a little-known feature in the System Configuration Utility that can quickly identify non-operating system services for you.

Follow these steps:

1. Press [Windows]R to open the Run dialog box.

2. In the Open text box, type msconfig, and click OK.

3. When the System Configuration Utility launches, select the Services tab.

4, At the bottom of the Services tab, select the Hide All Microsoft Services check box.

The System Configuration Utility will then display only non-Microsoft services that are running. Deselect the check box to return to the full list.